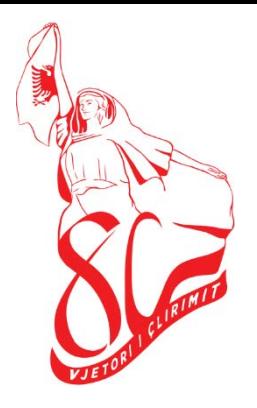

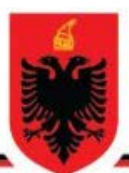

# **REPUBLIKA E SHQIPËRISË KOMISIONI QENDROR I ZGJEDHJEVE**

Data: 24.04.2024 Nr: 121

# **VENDIM**

**PËR**

# **MIRATIMIN E PROGRAMIT TË TEMAVE TË TRAJNIMIT QË DO TË PËRDOREN PËR TRAJNIMIN E OPERATORËVE TË PAJISJES SË IDENTIFIKIMIT ELEKTRONIK, PËR ZGJEDHJET PËR KRYETAR TË BASHKISË HIMARË, QARKU VLORË, TË DATËS 4 GUSHT 2024**

Në mbështetje të neneve 14 dhe 19, të ligjit nr. 10019, datë 29.12.2008 "Kodi Zgjedhor i Republikës së Shqipërisë", të ndryshuar, Dekretit të Presidentit të Republikës së Shqipërisë nr. 244 datë 5.7.2024 "Për përcaktimin e datës së zhvillimit të zgjedhjeve për Kryetar të Bashkisë Himarë, Qarku Vlorë", Komisioneri Shtetëror i Zgjedhjeve dhe Nënkomisioneri Shtetëror i Zgjedhjeve,

# **V E N D O S I N:**

- 1. Miratimin e programit të temave të trajnimit që do të përdoren për trajnimin e operatorëve të pajisjes elektronike të identifikimit, sipas lidhjes që i bashkëlidhet këtij vendimi.
- 2. Ngarkohet Drejtoria e Logjistikës dhe Digjitalizimit për zbatimin e këtij vendimi.
- 3. Ky vendimin hyn në fuqi menjëherë dhe publikohet në faqen elektronike zyrtare të Komisionit Qendror të Zgjedhjeve.

Nënkomisioneri Shtetëror i Zgjedhjeve **Komisioneri Shtetëror i Zgjedhjeve** 

**Lealba PELINKU Ilirjan CELIBASHI** 

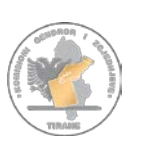

# Komisioni Qendror i Zgjedhjeve

DREJTORIA E LOGJISTIKËS DHE DIGJITALIZIMIT

Sektori i Zhvillimeve Digjitale

# **PROGRAM I TEMAVE TË TRAJNIMIT**

"PËR OPERATORËT E PAJISJES ELEKTRONIKE TË IDENTIFIKIMIT

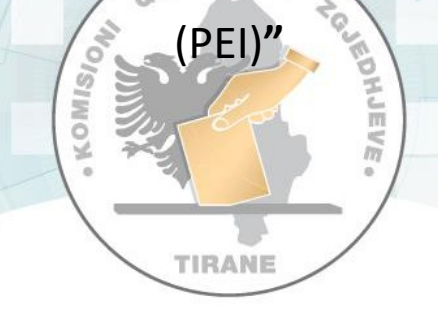

# ZGJEDHJET E PJESSHME PËR KRYETAR BASHKIE, HIMARË

**4.8.2024**

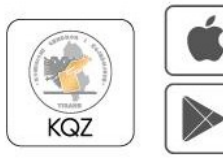

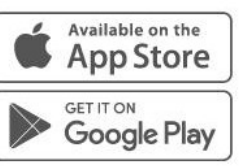

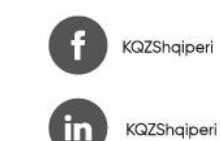

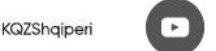

KQZShqiperi

kqz.gov.al

KQZShqiperi

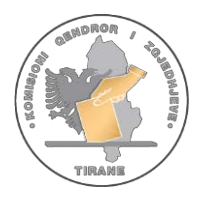

DREJTORIA E LOGJISTIKËS DHE DIGJITALIZIMIT Sektori i Zhvillimeve Digjitale

# **PROGRAM I TEMAVE TË TRAJNIMIT**

"PËR OPERATORËT E PËRDORIMIT TË PAJISJES ELEKTRONIKE TË IDENTIFIKIMIT TË ZGJEDHËSVE - PEI-t**"**

ZGJEDHJET E PJESSHME PËR KRYETAR BASHKIE

#### **I. TË PËRGJITHSHME**

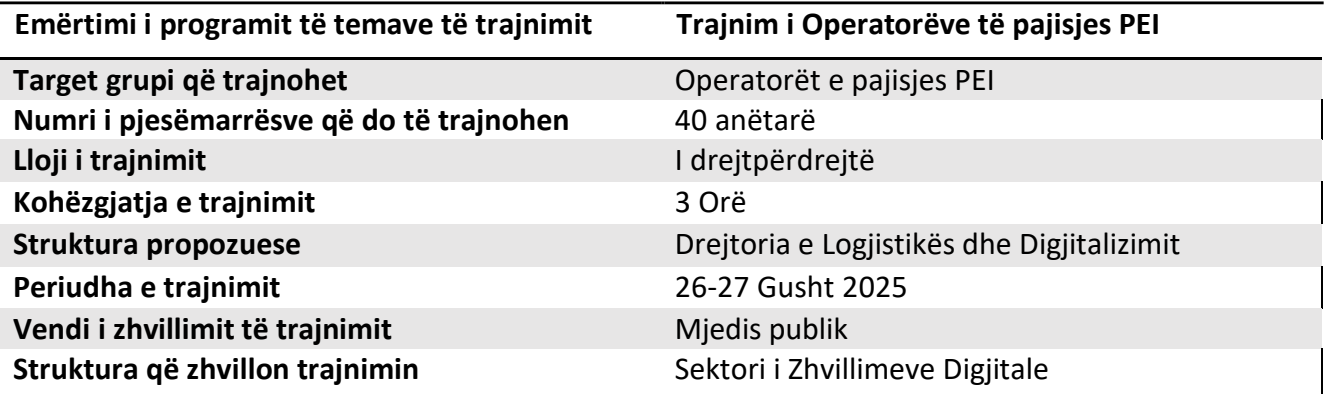

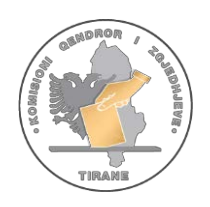

#### II. TË DHËNA MBI PROGRAMIN

#### Përmbajtje

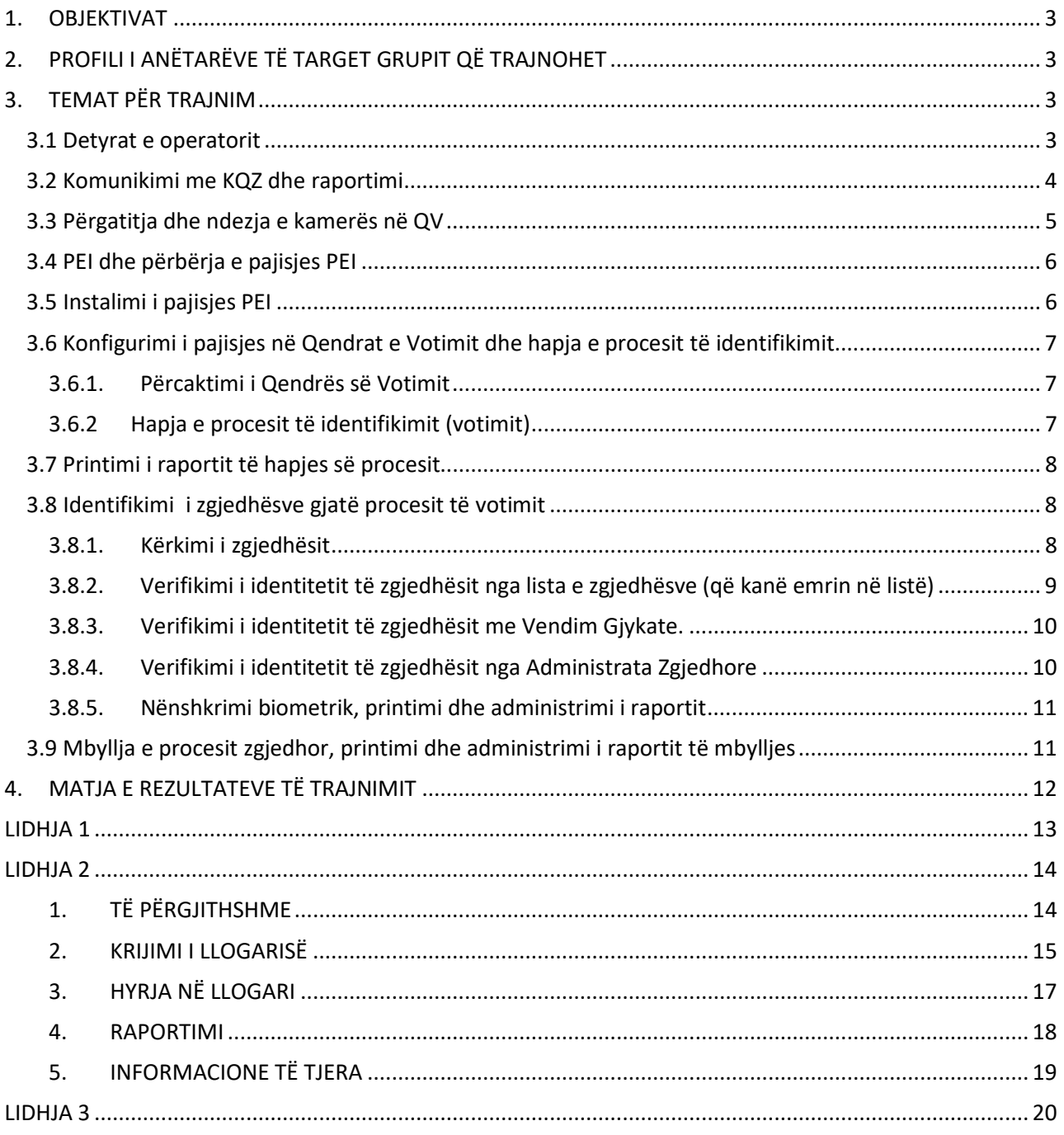

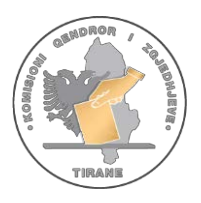

# <span id="page-4-0"></span>1. OBJEKTIVAT

Njohja e operatorëve të PEI me pajisjen, qëllimin dhe mënyrën e përdorimit të saj në procesin e identifikimit zgjedhor.

# <span id="page-4-1"></span>2. PROFILI I ANËTARËVE TË TARGET GRUPIT QË TRAJNOHET

Personat e përzgjedhur si operues të PEI duhet të kenë njohuri mbi teknologjinë e informacionit dhe pajisjet inteligjente dhe minimalisht të jenë përdorues të telefonisë smart dhe/ose të pajisjeve të tjera të ngjashme.

# <span id="page-4-2"></span>3. TEMAT PËR TRAJNIM

#### <span id="page-4-3"></span>3.1 Detyrat e operatorit

Operator i PEI është personi i ngarkuar nga KQZ për përdorimin e PEI për identifikimin elektronik të zgjedhësit në Qendrën e Votimit ku është caktuar.

Ai është gjithashtu përgjegjës për instalimin dhe vendosjen në punë të kameras së vëzhgimit në qendrën e votimit.

Detyrat e operatorit të PEI janë të përshkruara në kontratën përkatëse që lidhet midis tij dhe KQZ.

Operatori duhet të **paraqitet në qendrën e votimit në orën 06:00 të ditës së votimit**. Ai duhet të ketë me vete dokumentin e identitetit personal (letërnjoftim, ose pasaportë), si dhe atë të lëshuar nga KQZ.

Operatori ka detyrimin **të raportojë në mënyrë periodike** në KQZ sipas udhëzimeve përkatëse. Gjatë kryerjes së detyrës në ditën e votimit operatori duhet **të mbajë të veshur jelekun e posaçëm**.

**Një ditë përpara ditës së votimit** operatori duhet të ketë marrë dijeni mbi:

- a. Vendndodhjen e qendrës së votimit;
- b. Numrin/numrat e kontaktit të kryetarit dhe të sekretarit të komisionit të qendrës së votimit ku është caktuar si operator;
- c. Numrin telefonit të kontaktit të mbikëqyrësit të KQZ;

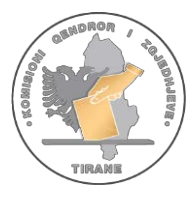

 ç. Numrin telefonik të suportit/ndihmës nga KQZ.

Pajisja PEI dorëzohet në KZAZ nga KQZ. Shpërndarja e pajisjes PEI në QV bëhet nga KZAZ sipas QV së bashku me materialet zgjedhore. Kjo pajisje merret në dorëzim në KZAZ nga kryetari dhe sekretari i QV, një ditë para datës së votimit.

Operatori vepron vetëm në përputhje me udhëzimet e KQZ. Ai është personi i vetëm përgjegjës për përdorimin e PEI.

Gjatë procesit të votimit, operatori ulet ndërmjet Kryetarit dhe Sekretarit të KQV.

#### *Shënim:*

*Përshkrim më i hollësishëm i detyrave dhe kritereve të operatorit gjendet në Lidhjen 1 bashkëlidhur.*

*Lidhja [1\\_240722\\_detyrat\\_kushtet\\_kriteret\\_punesim\\_operator PEI.docx](#page-14-0)*

#### <span id="page-5-0"></span>3.2 Komunikimi me KQZ dhe raportimi

Personi i caktuar si operator ka detyrimin të komunikojë dhe të raportojë në KQZ që nga momenti që ai nënshkruan kontratën përkatëse me këtë institucion.

Operatori komunikon/raporton në KQZ:

- Nëpërmjet aplikacionit KQZ në telefonin e tij *smart.*
- Nëpërmjet aplikacionit *Whatsapp* në numrin e telefonit të vënë në dispozicion nga KQZ 0693756650 dhe 0694441706.
- Komunikimet/raportimet duhet të jenë periodike sipas udhëzimeve paraprake të dhëna nga KQZ.
- Moskomunikimi apo **mosraportimi** përbën **shkak për uljen e masës së shpërblimit**, ose kur është rasti për prishjen e kontratës nga KQZ.

#### *Shënim:*

*Për më shumë për raportimin nëpërmjet Aplikacionit KQZ, konsulto Lidhjen nr. 2 bashkëlidhur.* Lidhje nr 2. [DLD 240722\\_përdorimi i aplikacionit kqz për raportimin nga operatorët PEI.docx](#page-15-0)

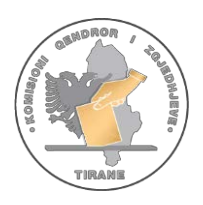

# <span id="page-6-0"></span> 3.3 Përgatitja dhe ndezja e kamerës në QV

Sapo operatori paraqitet në QV e votimit, merr në dorëzim pajisjen PEI nga KQV, e cila instalohet dhe përdoret vetëm nga operatori. Ky veprim dokumentohet me plotësimin e procesverbalit KQV-Operator "Për dorëzimin e pajisjes PEI".

Hapat për instalimin e kamerës ne ditën e zgjedhjeve:

#### **Përpara hapjes së procesit të votimit:**

- 1. Operatori merr në dorëzim kamerën në Qendrën e Votimit nga KQV.
- 2. Verifikon nëpërmjet etiketave të vendosurtek koka e kamerës, boshti istativit dhe kutia e baterisë, Qendrën e Votimit në të cilën është vendosur.
- 3. E pozicionon kamerën në mënyrë të tillë që të ruhet fshehtësia e zgjedhësit në votim me ndihmën e KQV.
- 4. Ngre lart shulin e stativit dhe e fikson në mënyrë që kamera të monitorojë ambientin e Qendrës së Votimit.
- 5. Pozicionon dhe fikson syrin e kamerës nga ambienti i Qendrës së Votimit.
- 6. Vendos në prizë ushqyesin me energji dhe konfirmon dritën jeshile tek kutia e baterisë.
- 7. Realizon lidhjen e kamerës me ushqyesin.
- 8. Shikon dritën e kuqe që ndizet tek kamera. Nga ky moment kamera vazhdon regjistrimin.

#### **Pas përfundimit të procesit të votimit:**

- 1. Shkëput kamerën nga ushqyesi me energji.
- 2. Heq nga priza dhe shkëput nga rrjeti elektrik kutinë e baterisë.
- 3. Ul shulin e mbajtësit të kamerës.
- 4. Lë kamerën në qendrën e votimit, bashkë me materialet e tjera.

#### *Shënim:*

*Për më shumë për vendosjen dhe instalimin e kamerës vëzhguese në KQZ, shiko videon, duke skanuar këtë QR Code.*

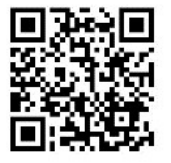

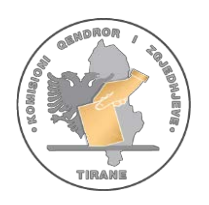

# <span id="page-7-0"></span> 3.4 PEI dhe përbërja e pajisjes PEI

Në këtë temë trajtohet përbërja e PEI si dhe pjesët e tjera të saj.

PEI është i mbyllur dhe i ruajtuar në një valixhe të posaçme e cila është e mbyllur me vulë sigurie me kod.

- 1. Brenda në valixhe gjenden:
	- a) PEI;
	- b) Bateria e jashtme;
	- c) Adaptori i rrymës elektrike;
	- d) 3 Letra termike reserve;
	- e) Zarfi me materialet reserve;
	- f) Manuali i shkurtër i përdorimit;
	- g) Etiketa e kuqe.
- 2. Vetë PEI është i përbërë nga:
	- a. Skaneri MRZ;
	- b. Ekrani;
	- c. Lexuesi i shenjës së gishtit;
	- d. Printeri Termik;
	- e. Foletë me portat e komunikimit.

#### *Shënim:*

*Për më shumë në lidhje me karakteristikat fizike e teknike të PEI-t si dhe të pjesëve të tjera, konsulto Lidhjen nr. 3*

*Lidhja nr 3. [240728\\_PEI\\_hardware\\_2024](#page-21-0)*

#### <span id="page-7-1"></span>3.5 Instalimi i pajisjes PEI

Në këtë temë do të trajtohet instalimi i pajisjes, hapat që duhen ndjekur që nga hapja e valixhes, verifikimi i materialeve dhe pjesëve përbërëse që ndodhen brenda saj, lidhja me energjinë elektrike. Gjuha Shqipe është e vetmja gjuhë e cila pajisja duhet të jetë e konfiguruar.

Është shumë e rëndësishme vendosja e datës dhe orës, që duhet të korrespondojnë me datën dhe orën e konfiguruar (data dhe ora zyrtare e zgjedhjeve), pasi, në të kundërt, procesi i identifikimit të votuesit nuk mund të hapet.

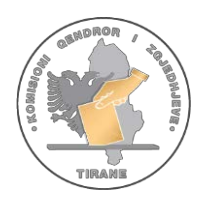

#### *Shënim:*

*Për më shumë për instalimin e PEI skano QR Code këtu për të parë videon përkatëse nr. 1.* KQZ.Identifikimi [Elektronik.2023.Instalimi](https://www.youtube.com/watch?v=-BR0uBPTWQQ) pajisjes PEI

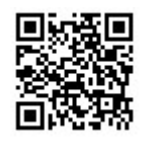

# <span id="page-8-0"></span>3.6 Konfigurimi i pajisjes në Qendrat e Votimit dhe hapja e procesit të identifikimit

#### <span id="page-8-1"></span>3.6.1. Përcaktimi i Qendrës së Votimit

Në këtë nëntemë do të trajtohet përcaktimi i qendrave të votimit në pajisjen PEI.

Në valixhen e PEI ka një zarf me kredenciale, të cilat do të përcaktojnë zonën (QV) të cilën kjo pajisje do të identifikojë. Nr. i qendrës së votimit që del në ekran duhet të korrespondojë me informacionin që ndodhet në zarf.

Në rast se numri i qendrës së votimit mund të vendoset gabimisht dhe informacioni i dalë në ekran nuk korrespondon me informacionin që ndodhet në zarf, operatori ka të drejtë ta ripërcaktojë dhe njëherë qendrën e votimit. Operatori verifikon që informacioni i shfaqur në ekranin e PEI-t korrespondon me të dhënat e qendrës së votimit.

#### *Shënim:*

*Për më shumë për ndezjen, konfigurimin dhe përcaktimin e QV skano QR Code këtu për të parë videon e mëposhtme nr. 2.*

KQZ.Identifikimi [Elektronik.2023.Ndezja,](https://www.youtube.com/watch?v=cbWlUzeYbG8) konfigurimi, përcaktimi i QV

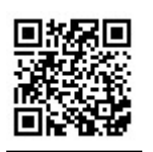

#### <span id="page-8-2"></span>3.6.2 Hapja e procesit të identifikimit (votimit)

Hapja e procesit të identifikimit kryhet vetëm pasi:

1. Numri i qendrës së votimit që del në ekran korrespondon me informacionin që ndodhet në zarfin me kredenciale.

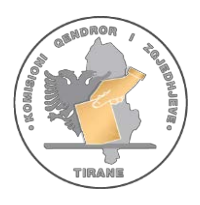

- 2. Data dhe ora që janë të konfiguruara në PEI të korrespondojnë me datën dhe orën e zgjedhjeve. Në të kundërt, ky funksion nuk mund të përdoret.
- 3. Operatori i pajisjes PEI konfirmon numrin e qendrës së votimit, vendndodhjen e saj si dhe numrin e zgjedhësve në listën e zgjedhësve të qendrës së votimit.
- 4. KQV verifikon se informacioni që shfaqet në ekranin e pajisjes PEI është i njëjtë me të dhënat e QV.
- 5. Operatori konfiguron pajisjen PEI vetëm pasi dhe KQV e autorizon atë.

#### <span id="page-9-0"></span>3.7 Printimi i raportit të hapjes së procesit

Pajisja PEI printon raportin e hapjes të procesit të identifikimit elektronik, ku numri i zgjedhësve të identifikuar elektronikisht duhet të jetë 0 (zero). Ky raport nënshkruhet nga anëtarët e KQV dhe vuloset me vulën e KQV. Raporti i hapjessë procesit të identifikimit elektronik futet në kutinë e materialeve të votimit.

#### *Shënim:*

*Për më shumë për hapjen e procesit të identifikimit dhe printimin e raportit të hapjes, skano QR Code këtu për të parë videon e mëposhtme nr. 3.*

#### KQZ.Identifikimi [Elektronik.2023.Hapja](https://www.youtube.com/watch?v=b02n7boCK-U) e procesit të votimit

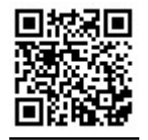

#### <span id="page-9-1"></span>3.8 Identifikimi i zgjedhësve gjatë procesit të votimit

#### <span id="page-9-2"></span>3.8.1. Kërkimi i zgjedhësit

- a. Kryetari merr dokumentin e identifikimit nga zgjedhësi.
- b. Kryetari verifikon nëse zgjedhësi është i njëjtë me personin në dokumentin e identifikimit.
- c. Kryetari i dorëzon dokumentin e identifikimit të zgjedhësit operatorit.
- ç. Operatori skanon dokumentin e identifikimit në pajisjen PEI. Skanimi përcakton:
	- i. nëse zgjedhësi është i regjistruar në listën e zgjedhësve të QV, ose
	- ii. zgjedhësi nuk është identifikuar më parë.

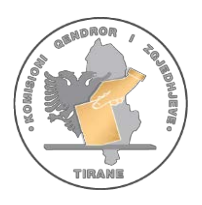

# <span id="page-10-0"></span> 3.8.2. Verifikimi i identitetit të zgjedhësit nga lista e zgjedhësve (që kanë emrin në listë)

- 1. Rasti kur pajisja PEI identifikon zgjedhësin, si nga të dhënat e identitetit të tij, ashtu dhe në depozitimin e gjurmëve të gishtërinjëve:
	- a. Pajisja PEI përmes ngjyrës jeshile në ekran vërteton se të dhënat e identitetit të zgjedhësit u lexuan me sukses.
	- b. Operatori orienton zgjedhësin të depozitojë gjurmën e gishtit të madh të dorës së djathtë, në skanuesin e gjurmëve të gishtërinjve të PEI dhe ta riprovojë deri në 3 (tri) herë kur në depozitimin e parë gjurma nuk u lexua nga PEI. Nëse pas kryerjes së këtyre veprimeve, PEI nuk konfirmon depozitimin e gjurmës së gishtit të madh të dorës së djathtë të zgjedhësit, operatori teknik i kërkon zgjedhësit të depozitojë gjurmën e gishtërinjve të tjerë sipas orientimeve që shfaqen në ekranin e pajisjes PEI.
	- c. Operatori i dorëzon Kryetarit të KQV, dokumentin fizik të printuar nga PEI, për kryerjen e identifikimit elektronik të zgjedhësit.

d. Kryetari i KQV-së, administron dokumentin fizik të dorëzuar nga operatori në zarfin ku është shënuar "Vërtetime të identifikimit elektronik të zgjedhësve".

- 2. Në rast se dokumenti i identitetit nuk lexohet nga pajisja PEI, operatori shtyp në mënyrë manuale të dhënat e zgjedhësit në ekranin PEI.
- 3. Në rast se zgjedhësi identifikohet mjetin e identifikimit në PEI, por nuk mundësohet marrja e gjurmëve të gishtërinjve, kryhen këto veprime:
	- a. Zgjedhësit i kërkohet të nënshkruajë në listën fizike të zgjedhësve. Sekretari dhe operatori i PEI duhet të evidentojnë rastin në librin e mbledhjeve të protokollit me të dhënat e zgjedhësit konkret dhe ta nënshkruajnë atë.
	- b. I kërkohet zgjedhësit të nënshkruajë me emër, mbiemër, firmë tek kuponi i printuar. Operatori duhet të konfirmojë në ekran veprimet e kryera.
- 4. Rastet kur është e pamundur të merren shenjat e gishtërinjve janë:
	- a. duart e prera;
	- b. dy gishtat e mëdhenj dhe dy gishtat tregues janë të prerë;
	- c. dështon marrja e shenjave pasi janë provuar 3 (tri) herë për secilin gisht, në total 12 tentativa (i madhi i dorës së djathtë, i madhi i dorës së majtë, treguesi i dorës së djathtë, treguesi i dorës së majtë).
- 5. Operatori duhet të respektojë radhën e marrjes së shenjave të gishtërinjve. Radha e marrjes së shenjave të gishtërinjve është si vijon:
	- a. gishti i madh i dorës së djathtë;
	- b. gishti i madh i dorës së majtë;

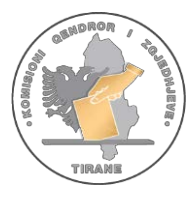

- c. gishti tregues i dorës së djathtë;
- ç. gishti tregues i dorës së majtë.

Operatori pastron me alkool folenë e vendosjes së gishtit. Gishti nuk duhet të pastrohet me alkool.

#### *Shënim:*

*Për më shumë për procesin e identifikimit të zgjedhësve të cilët kanë emrin në listën e zgjedhësve tek ajo QV, skano QR Code këtu për të parë videon e mëposhtme nr. 4.*

KQZ.Identifikimi [Elektronik.2023.Procesi](https://www.youtube.com/watch?v=-PqaVSbYl-U) i identifikimit

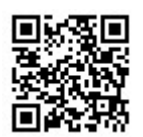

#### <span id="page-11-0"></span>3.8.3. Verifikimi i identitetit të zgjedhësit me Vendim Gjykate.

Në një qendër votimi, KQV lejon operatorin teknik të vijojë me identifikimin e zgjedhësit që paraqitet për të votuar me vendim gjykate, përmes të cilit zgjedhësit i jepet e drejta të votojë në atë qendër votimi. Emri dhe mbiemri i zgjedhësit, që paraqitet për të votuar me vendim gjykate, si dhe numri i dokumentit të identifikimit shënohet nga KQV- ja në regjistrin e posaçëm, të cilit i bashkëngjitet vendimi i gjykatës. KQV lejon operatorin teknik të kryejë identifikimin elektronik të zgjedhësit.

#### *Shënim:*

*Për më shumë për procesin e identifikimit të zgjedhësve me vendim gjykate, skano QR Code këtu për të parë videon e mëposhtme nr. 5*

*KQZ.Identifikimi [Elektronik.2023.Identifikimi](https://www.youtube.com/watch?v=_vUOh1HJ2vU) i zgjedhësve me vendim gjykate*

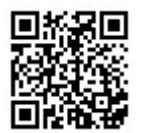

#### <span id="page-11-1"></span>3.8.4. Verifikimi i identitetit të zgjedhësit nga Administrata Zgjedhore

Në qendrën e votimit kanë të drejtë të votojnë: (i) anëtarët e KQV edhe në rast se ata nuk janë zgjedhës të asaj qendre votimi; (ii) anëtarët e KZAZ të pajisur me vërtetimin e posaçëm, lëshuar nga sekretari i KZAZ; (iii) Operatori teknik i PEI në rast se nuk është zgjedhës në atë qendër votimi

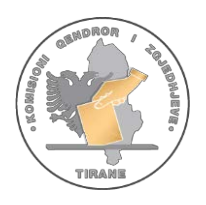

 dhe është zgjedhës izonës zgjedhore që ku bën pjesë ajo QV. Operatori, pas urdhërimit nga KQV, kryen identifikimin elektronik të tyre, pasi shtyp në mënyrë manuale të dhënat e zgjedhësit.

#### *Shënim:*

*Për më shumë për procesin e identifikimit të zgjedhësve si administratë zgjedhore. skano QR Code këtu për të parë videon e mëposhtme nr. 6.*

KQZ.Identifikimi [Elektronik.2023.Identifikimi](https://www.youtube.com/watch?v=juCNWJwepR8) i administratës zgjedhore

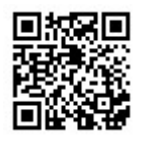

#### <span id="page-12-0"></span>3.8.5. Nënshkrimi biometrik, printimi dhe administrimi i raportit

Të dhënat e dokumentit të identifikimit të zgjedhësit shfaqen në ekran, përfshirë dhe foto. Anëtarët e KQV kanë mundësinë të verifikojnë në ekranin e pajisjes të dhënat e zgjedhësit. Zgjedhësi nënshkruan biometrikisht në pajisje (*shih paragrafin 3.8.2, pika 1, shkronja "b"*).

Dokumenti që printohet përbën material zgjedhor dhe futet në një zarf të posaçëm nga kryetari i KQV.

#### *Shënim:*

*Për më shumë për procesin e identifikimit, printimin dhe administrimin e raportit, skano QR Code këtu për të parë videon e mësipërme nr. 4.*

KQZ.Identifikimi [Elektronik.2023.Procesi](https://www.youtube.com/watch?v=-PqaVSbYl-U) i identifikimit

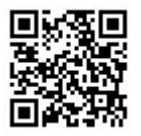

# <span id="page-12-1"></span>3.9 Mbyllja e procesit zgjedhor, printimi dhe administrimi i raportit të mbylljes

- 1. Operatori teknik mbyll procesin e identifikimit elektronik të zgjedhësve pasi KQV merr vendim për mbylljen e votimit dhe urdhërohet nga Kryetari i QV për mbylljen e procesit të votimit.
- 2. Raporti i mbylljes printohet automatikisht nga PEI, në të cilin përfshihen edhe numri rendor i zgjedhësve. Ky raport futet në kutinë e materialeve të votimit ose të materialeve zgjedhore në varësi të zgjedhjeve.

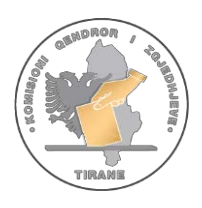

- 3. Operatori u jep anëtarëve të KQV-së dhe vëzhguesve të subjekteve zgjedhore, kopje të raportit të mbylljes së identifikimit elektronik të zgjedhësve të riprintuar nga pajisja PEI, që nuk përfshin numrin rendor në listë të zgjedhësve.
- 4. Operatori, me mbylljen e procesit, vendos pajisjen PEI në valixhe, e cila mbyllet me vulë me kod sigurie.
- 5. Operatori dorëzon pajisjen PEI tek KQV. Kjo procedurë dokumentohet me plotësimin e procesverbalit KQV-Operator "Për dorëzimin e pajisjes PEI" model KQZ 00-10.

#### *Shënim:*

*Për më shumë për mbylljen e procesit të identifikimit skano QR Code këtu për të parë videon e mëposhtme nr. 7.*

KQZ.Identifikimi [Elektronik.2023.Mbyllja](https://www.youtube.com/watch?v=RvPDJNPVtGY) e procesit të identifikimit

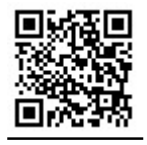

# <span id="page-13-0"></span>4. MATJA E REZULTATEVE TË TRAJNIMIT

Vlerësimi do të bëhet nëpërmjet testimit për marrjen e njohurive. Konsiderohet testimi i kaluar kur operatorët marrin një numër pikësh minimale për të kaluar testin . Gjithashtu realizohet edhe një testim praktik për përdorimin e pajisjes PEI si dhe për konfigurimin e QV në pajisje. Njëherazi do të testohen për mbylljen e procesit zgjedhor dhe plotësimin e dokumentacionit.

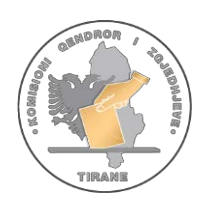

#### <span id="page-14-0"></span>**KUSHTET E PUNËSIMIT SI OPERATOR TEKNIK PËR PËRDORIMIN E PAJISJES ELEKTRONIKE TË IDENTIFIKIMIT TË ZGJEDHËSVE (PEI), NË ZGJEDHJET E PJESSHME TË BASHKISË HIMARË,4 GUSHT 2024.**

Për t'u përzgjedhur si operator teknik nga KQZ, duhet të plotësohen kushtet dhe kriteret e mëposhtme:

- **1.** Të gëzojë të drejtën për të qenë zgjedhës;
- **2.** Të mos ketë qenë i dënuar me vendim gjyqësor të formës së prerë për kryerjen me dashje të një vepre penale;
- **3.** Të ketë (të paktën) arsim të mesëm;
- **4.** Të mos ketë qenë anëtar i komisioneve zgjedhore dhe të grupeve të numërimit në dy proceset e fundit zgjedhore;
- **5.** Të mos jetë anëtar i strukturave drejtuese të ndonjë partie politike, të paktën në 3 vitet e fundit;
- **6.** Të mos ketë qenë i përfshirë publikisht në veprimtari politike për llogari të një subjekti zgjedhor në 5 vitet e fundit;
- **7.** Të ketë njohuri dhe aftësi minimale të përdorimit të pajisjeve të teknologjisë së informacionit, si kompjuter, smartphone, tablet, etj.;
- **8.** Të jetë i gatshëm për të punuar edhe larg vendbanimit të tij/saj;
- **9.** Të jetë me vendbanim në territorin e Bashkisë ku ndodhet qendra e votimit, ku do të caktohet si operator nga KQZ;
- **10.** Të mos jetë ushtarak, punonjës i strukturave të Policisë së Shtetit, Gardës së Republikës, Ministrisë së Brendshme, i Shërbimit Informativ Shtetëror, Agjencisë së Inteligjencës dhe Sigurisë së Mbrojtjes, Agjencisë së Mbikëqyrjes Policore dhe shërbimeve të tjera me objekt veprimtarie të ngjashme me sa më sipër;
- **11.** Të mos ndodhet në kushtet e konfliktit të interesit;
- **12.** Të mos jetë në marrëdhënie krushqie të afërt ose gjinie deri në shkallë të dytë ose marrëdhënie pune me ndonjërin nga kandidatët që kandidon në zonën zgjedhore ku ndodhet qendra e votimit në të cilën është caktuar si operator teknik.

#### **Detyrat e Operatorit të PEI:**

- **1.** Të përdorë Pajisjen Elektronike të Identifikimit të zgjedhësve në një qendër votimi në ditën e zgjedhjeve, 4 Gusht 2024, sipas udhëzimeve të KQZ.
- **2.** Të vendosë në funksionim kamerën vëzhguese në qendrën e votimit sipas udhëzimeve të KQZ.
- **3.** Masa e shpërblimit: 15,000 Lekë (bruto).
- **4.** Shënim: Ky pozicion pune përjashton çdo përfshirje në procedurat dhe veprimet KQV.

Aplikuesi do të përzgjidhet sipas Bashkisë ku ka vendbanimin dhe do të trajnohet nga trajnues të kualifikuar.

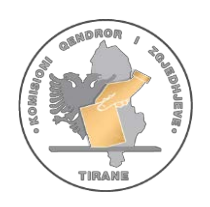

#### <span id="page-15-1"></span><span id="page-15-0"></span>**PËRDORIMI I APLIKACIONIT KQZ PËR RAPORTIMIN NGA OPERATORËT PEI**

#### 1. TË PËRGJITHSHME

Aplikacioni i KQZ shërben si aplikacioni zyrtar që ofron të dhëna dhe informacione zgjedhore në Republikën e Shqipërisë. Përveç të dhënave informative, Aplikacioni KQZ shërben si një platformë elektronike e komunikimit midis Komisionit Qendror të Zgjedhjeve dhe operatorëve PEI.

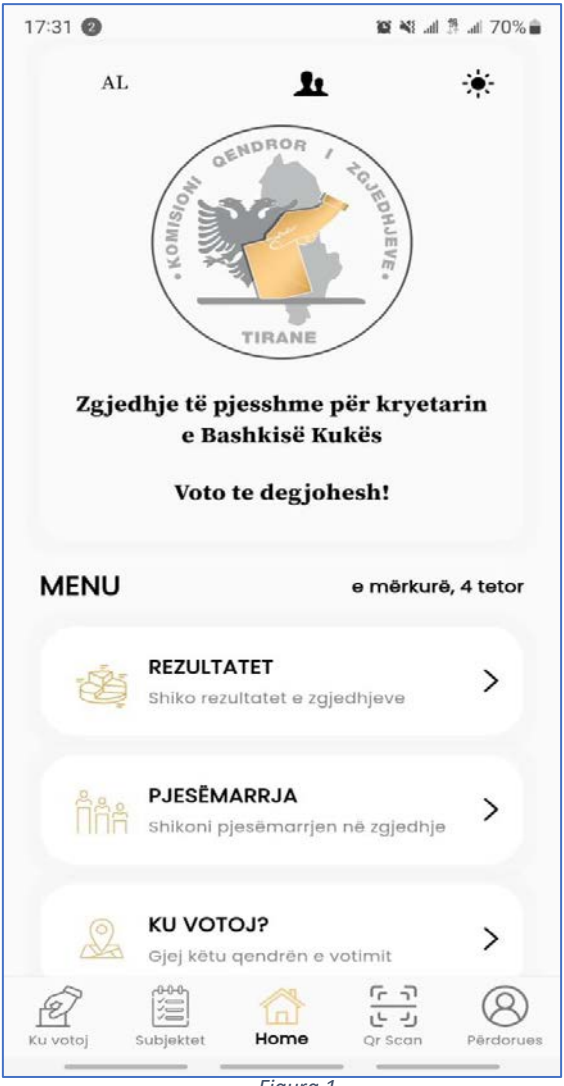

*Figura 1*

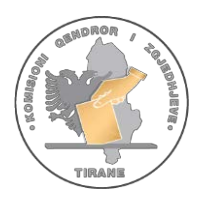

 Nëpërmjet këtij aplikacioni secili prej operatoreve ka mundësinë të dërgojë informacione, apo raporte në KQZ në kohë reale në lidhje me procesin zgjedhor, përfshi këtu edhe ditën e votimit e më pas.

Aplikacioni ofron mundësinë që çdo operator të informojë dhe të raportojë individualisht dy të dhëna kryesore:

- 1. Pyetësorët e përgatitur nga KQZ. Kjo jep një informacion të qartë të situatës në QV dhe ecurisë së procesit në tre momente të ndryshme;
	- a. Para ditës së votimit,
	- b. Gjatë ditës së votimit,
	- c. Pas mbylljes së votimit.
- 2. Skanimin e QR kod që përmban të dhënat e pjesëmarrjes në momentin e gjenerimit të kodit. Kjo jep një informacion të menjëhershëm dhe të plotë të pjesëmarrjes sipas të dhënave të marra nga pajisjet.

<span id="page-16-0"></span>Për këtë qëllim, secili prej operatoreve krijon një llogari (profil) të vetin në këtë aplikacion.

#### 2. KRIJIMI I LLOGARISË

Për të krijuar llogarinë klikoni mbi butonin "PËRDORUES" të treguar në figurën 2.

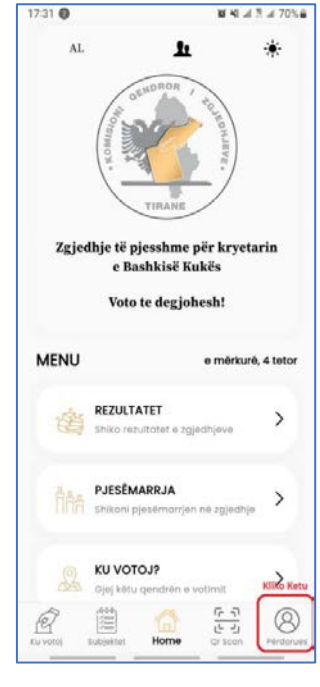

*Figura 2*

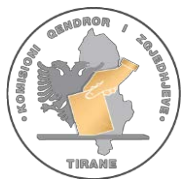

 Pasi klikohet mbi "PERDORUES" (figura 2) aplikacioni ju jep dy mundësi: Të regjistroheni si përdorues për herë të parë duke klikuar mbi "REGJISTROHU" ose të klikoni mbi "HYR" nëse e keni krijuar më parë llogarinë.

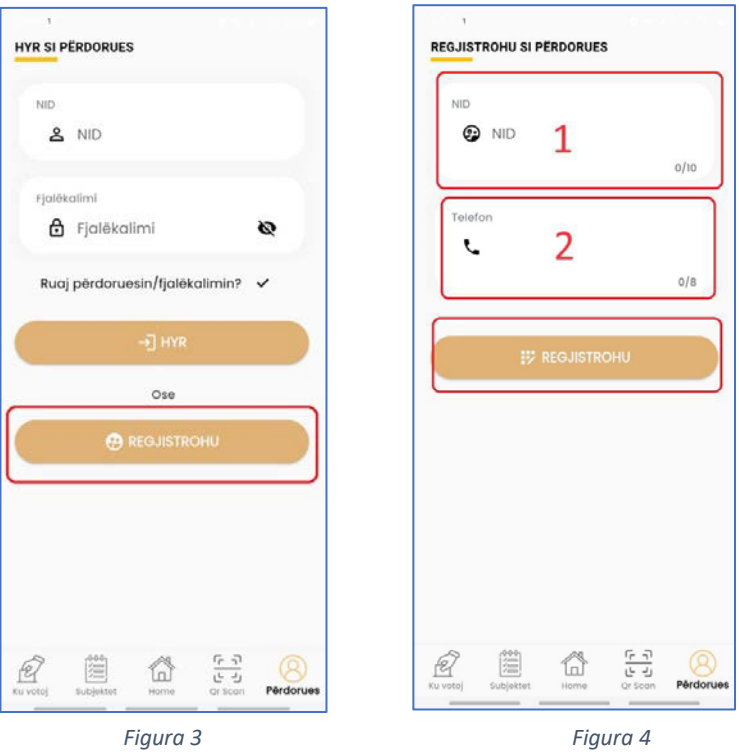

Përte krijuarllogari duhet të klikoni mbi butonin "Regjistrohu" dhe aplikacioni ju jep mundësinë të vendosni NID (1) dhe numrin e celularit (2) (figura 4). Pas kësaj, në celularin tuaj do t'ju vijë si SMS fjalëkalimi për llogarinë që krijuat. Pas klikimit të butonit "REGJISTROHU", të dhënat tuaja dërgohen në sistemin e bazës së të dhënave në KQZ, ku bëhet verifikimi automatik i tyre. Nëse ju jeni operator PEI, sistemi krijon llogarinë tuaj dhe ju dërgon në telefon një SMS, i cili përmban fjalëkalimin për të hyrë në llogarinë tuaj. (figura 5)

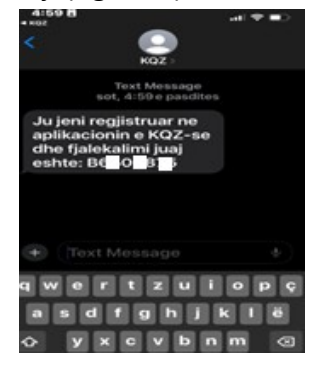

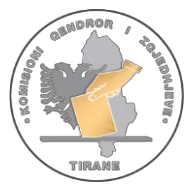

# <span id="page-18-0"></span>3. HYRJA NË LLOGARI

Pasi keni krijuar një llogari tuajën, ju mundet të hyni në të duke vendosur NID (1) dhe fjalëkalimin e ardhur si SMS (2) në celularin tuaj. Klikoni mbi opsionin Ruaj përdorues/fjalëkalim për të lehtësuar aksesin dhe më pas klikoni në "HYR" (3) si në figurën 6.

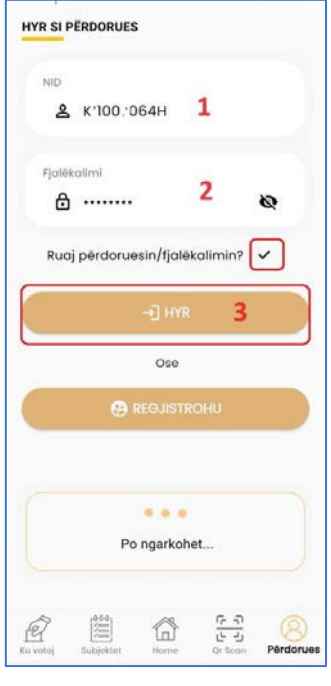

*Figura 6*

Pas kësaj ju do të keni akses në llogarinë tuaj, si në figurën 7

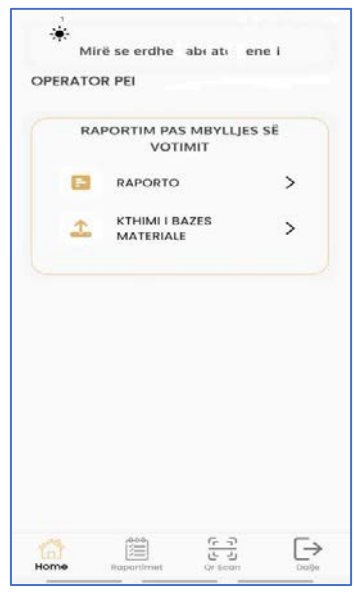

*Figura 7*

<span id="page-19-0"></span>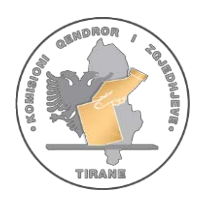

# 4. RAPORTIMI

Nga llogaria individuale çdo operator ka mundësi të bëjë dy lloj raportimesh.

Raportimi i parë (1) lidhet me pyetësorët e përgatitur nga KQZ për procedurën dhe pajisjen PEI. Plotësimi i pyetësorëve është shumë i thjeshtë, pasi ju duhet vetëm t'i përgjigjen pyetjeve duke klikuar në fushat përkatëse.

Pjesës më të madhe të pyetjeve mund t'u përgjigjeni duke zgjedhur PO /JO. Pyetësorët janë të ndryshëm për tre periudha të ndryshme:

- Para ditës së zgjedhjeve,
- Ditën e zgjedhjeve,
- Pas mbylljes së votimit.

Ju mund të raportoni sa herë të dëshironi duke klikuar mbi "RAPORTO"( fig 8). Të gjitha raportimet që keni bërë do t'ju shfaqen në ambientin "RAPORTIMET E MIA"

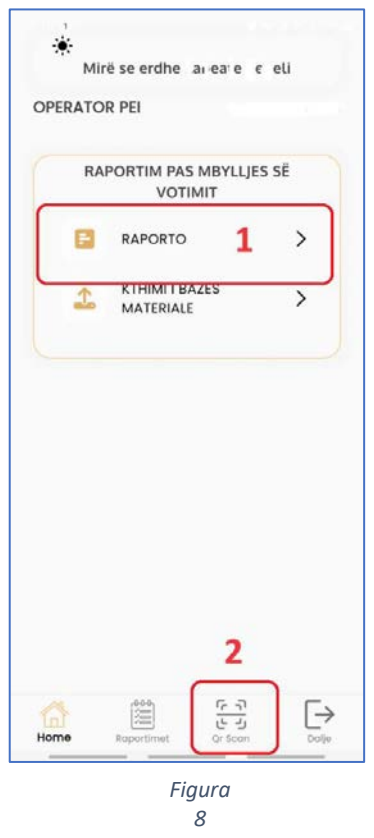

Raportimi i dytë (2) lidhet me skanimin e QR kodit të pajisjes. Në çdo orë, p.sh. ora 7:00, 8:00, 13:00 deri në 19:00 kur mbyllet procesi i votimit, operatori duhet të skanojë QR kodin që gjenerohet nga pajisja PEI. Për të skanuar QR kodin, operatori nga llogaria e tij duhet të klikojë mbi "Qr SCAN" ( 2) në figurën 8.

**VËMENDJE!** Skanimi i QR Code duhet të bëhet pasi të keni hyrë në llogarinë tuaj në aplikacion!

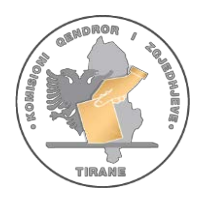

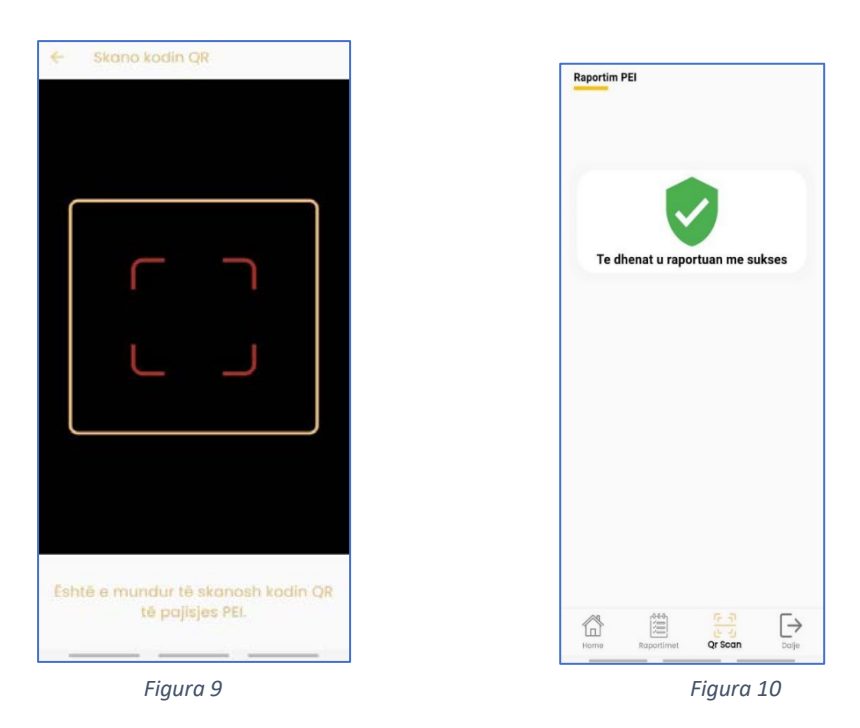

<span id="page-20-0"></span>Pasi skanohet QR Code, aplikacioni ju konfirmon që të dhënat u raportuan me sukses si në figurën 10.

#### 5. INFORMACIONE TË TJERA

Nga pajisja PEI mund të merret informacioni për pjesëmarrjen nëpërmjet QR Code si në figurën 11. Ky QR Code skanohet drejtpërdrejt nga ekrani (fig. 11) ose mund të printohet (fig. 12).

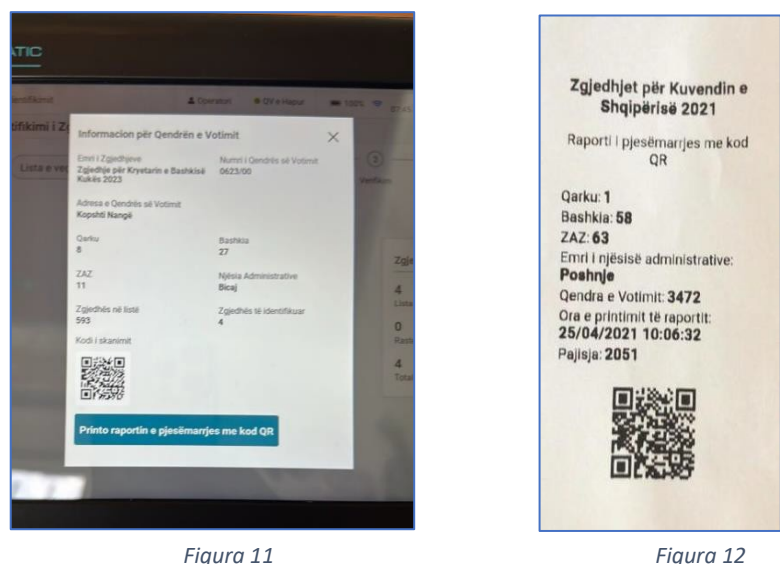

<span id="page-21-0"></span>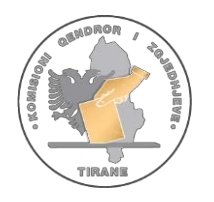

LIDHJA 3

#### **PËRBËRJA E VALIXHES PEI**

PEI do të furnizohet me të gjithë artikujt e mëposhtem për PEI:

#### **1. Pajisja e identifikimit elektronik -PEI**

PEI është pajisje e integruar, *portable*, e cila përmban listën elektronike të zgjedhësve dhe të gjithë përbërësit e nevojshëm për të bërë të mundur një proces identifikimi të sigurt të zgjedhësve. Kjo pajisje lejon identifikimin e zgjedhësve nëpërmjet një programi të instaluar dhe të konfiguruar paraprakisht (figura 1).

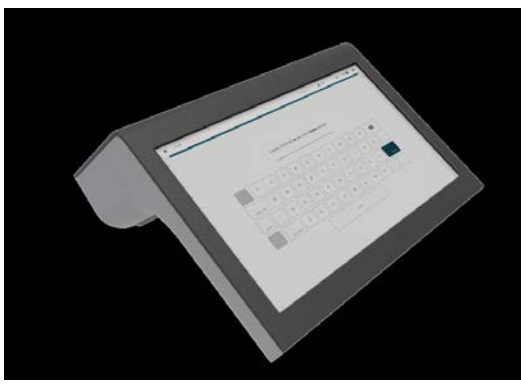

Figura 1

#### **2. Adaptori i rrymës**

Lejon lidhjen e PEI me prizën e energjisë (figura 2).

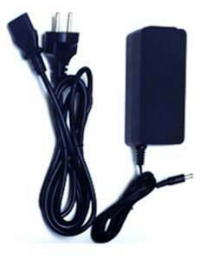

Figura 2

#### **3. Bateri rezervë**

Kjo mundëson vazhdueshmerinë e procesit të identifikimit elektronik të zgjedhësve, në rastin më të keq ku mund të kemi ndërprerje të energjisë elektrike (figura 3).

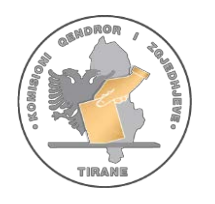

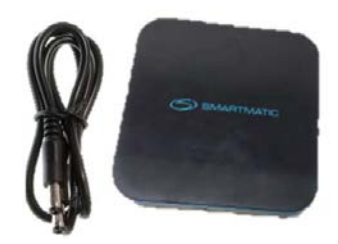

Figura 3

#### **4. Letra termike**

Seti PEI përfshin **4 rrotulla me letra termike.** Një nga rrotullat e letrave është e vendosur brenda PEI.

Nëse letra termike e instaluar në pajisje mbaron, përdor rrotullat e tjera rezervë që ndodhen në set.

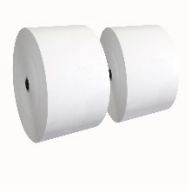

Figura 4

#### **5. Zarfi me materialet rezervë**

Zarfi i materialeve rezervë ngjyrë kafe, i cili përmban:

- Vulën rezervë ngjyrë portokalli;
- 1 USB rezervë; (figura 5)

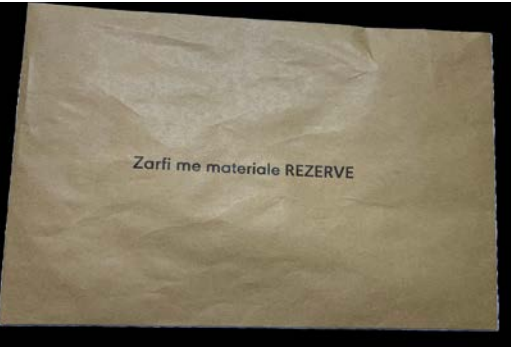

Figura 5

#### **Kujdes‼**

Zarfi ngjyrë kafe do të hapet vetëm pasi operatori të ketë marrë autorizimin nga KQZ për rastet kur USB-ja nuk punon apo vula e sigurisë hiqet ose dëmtohet.

#### **6. Etiketa e kuqe**

Etiketa e kuqe shërben për të identifikuar pajisjen apo pjesë të dëmtuara (figura 6).

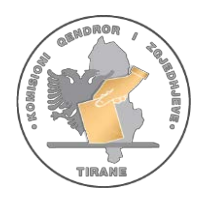

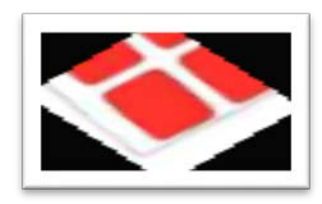

Figura 6

#### **7. Modem USB (opsionale)**

pjesën e mbrapme të pajisjes (figura 8).

Pajisja e cila bën të mundur lidhjen midis PEI-t me serverin kryesor të KQZ që transmeton pjesëmarrjen e zgjedhjeve. Gjendet brenda ne fole (figura 7).

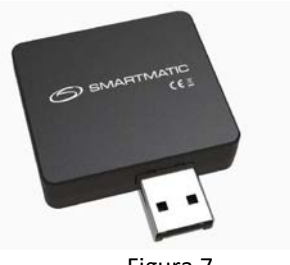

Figura 7

USB Memorje, me të dhënat zgjedhore ku njëra është e instaluar në portën e USB-së së PEI në

#### **8. USB**

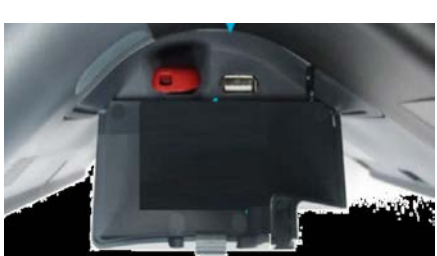

Figura 8

#### **9. Të tjera**

Vula e sigurisë për të mbyllur valixhen dhe për ta kthyer në KZAZ (figura 9).

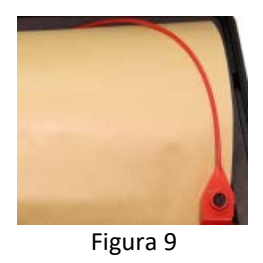